# **GENERATOR CONTROLLS**

#### MMM Generator Installation Note

Installation Power Control for MSG.X00.0W models:

See section 2.2 (Page 12) of the MSG X00.0W System Operation Manual (See also pages 24 - 28).

2.2. Factory Settings and Initial Generator Start Up.

The MasterSonic MSG.X00.0W generator includes an optional external power onslatety circuit control that may be implemented through relay control of terminals 1 and 2. These terminals may be connected to a temperature control circuit, door panel switches , operator proximity safety switches, etc. To operate the generator module these terminals must be normally closed. An open circuit will stop all generator operations. If the installation does not require such external control these terminals 1 and 2 should be short circuited with a hard wire connection.

The MSG.X00.0W is delivered from the factory with a short circuit wire between terminals 1 and 2 to allow immediate operation.

For initial start up and testing safety the MSG.X00.0W is also delivered from the factory with a 330 Ohm resistor connected <u>between terminals 7 and 8 to limit the </u> generator power output to 30%. Upon initial connection of the generator to the acoustic load start the generator with this resistor in place to check operation in a low power mode.

If the system operates properly turn the generator off, disconnect the mains power supply, and remove this resistor from terminals. 7 and 8. Use diagonal cutters to clip the resistor leads.

After removal of this resistor the MSG.X00.0W power output may be controlled from 0% to 100% via the Remote Control Panel.

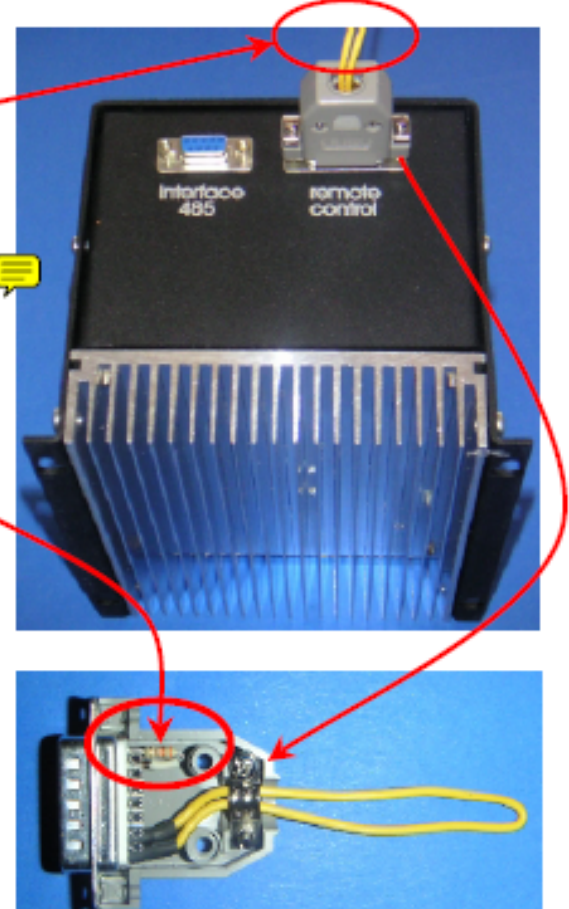

IMPORTANT NOTE: All new generators have a safety level resistor installed on the provided Remote Control Connector. The provided connector has two functions:

- i. A factory installed resistor inside of this connector is used to keep the initial set-up power level to 30%. After initial set-up this resistor and power limitation should be disabled by opening the connector housing and cutting one or both resistor leads. After removing the resistor load power can be regulated from 0% to 100%. If the resistor is not removed power will always stay limited to 30% (no regulation possible).
- ii. A factory installed wire (yellow) between pins 1 and 2 is acting as a short circuit for the systems external sensor protection option. To operate the generator this short circuit must be in place through the provided wire or through sensors that are normally closed. An open circuit will stop generator operation.

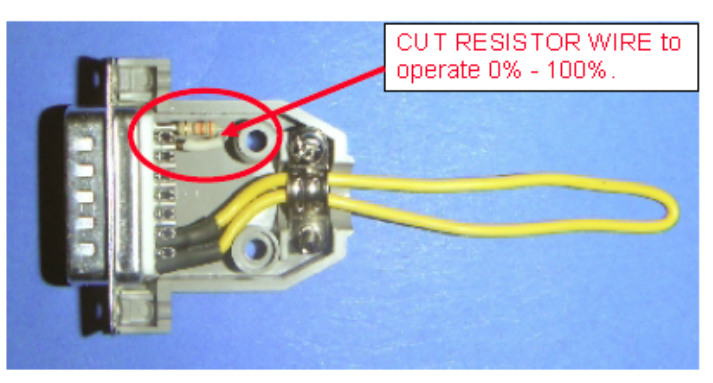

Generator Manual is here:

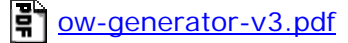

http://www.mastersonics.com/documents/mmm\_basics/mmm\_power\_supplies/msg-owgenerators/latest/ow-generator-v3.pdf

http://www.mastersonics.com/documents/mmm\_basics/mmm\_power\_supplies/msg-ow-generators/latest/

### **GENERATOR SETTINGS:**

**The first step is:** to install the drivers (software) for USB, or Generator-to-PCinterface. Drivers can be downloaded from here: http://www.mastersonics.com/documents/mmm\_basics/mmm\_power\_supplies/rs485-USB-adapter-software/

**2** cdm 2.00.00-usb\_to\_rs485\_driver-win-xp.zip

Ask somebody who is experienced in downloading and installing such software. You need first to download the software from above indicated address, and than to unzip the file, and install the software. **You also need to connect the physically the PC interface between the MSG.600.OW and your PC.**

**The second important step is:** to install the software **mpi\_ow.exe** for ultrasonic generator **MSG.600.OW.** You need mentioned software in order to make settings and operate the generator (download the software "**mpi\_ow.exe"** here: http://www.mastersonics.com/documents/mmm\_basics/mmm\_power\_supplies/msg-ow-generators/latest/

or here: **mpi\_ow.exe** ).

**P** mpi\_ow.exe

The software installation means: Place the software icon on your desktop (on the monitor of your PC… and there is nothing more regarding installation; - you just need to activate the software icon and software will start operating).

**The third very important step is:** After activating the software ( **mpi\_ow.exe** ) you need to connect a proper COM port (on the first software tab: Bottom left corner) as shown on the picture below:

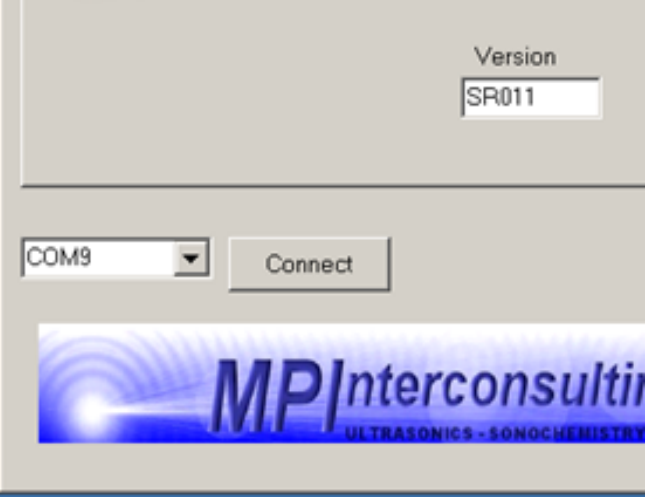

(Test every available COM port and press Connect and see if generator will be activated by your PC.)

#### MMM generators **OW series** Set-Up

- 1.) Set all sweeping parameters to 0 (both fast sweeping and sweeping). This will enable generator to operate on constant frequency.
- 2.) Set the operating power to 30% (safe level for initial parameters setting).
- 3.) Adjust the Operating Frequency to the point where the load (transducer) current is maximal and where at the same time the phase is minimal. At this point the ultrasonic activity in the tank should be maximized.
- 4.) Adjust the inductive compensation in order to get higher load current and maximal acoustic activity in the tank. (After final adjustment the internal inductive compensating ferrite gap may be fixed with a silicone spacer.)
- 5.) Set the Fast Sweeping adjustment to the maximum setting of 255.
- 6.) Set the Sweeping adjustment from 100 to 125.
- 7.) Increase the power until smooth and continuous oscillations are present. If the ultrasonic tank starts producing cracking and sharp noise, stop increasing the power. Always set power to stay within a relatively smooth and quiet operating regime. Increasing the power over the suggested limits will only produce heating and may damage transducers. Entering into a realme of non-linear and clipping oscillations is not producing better cleaning effects (it is producing only very high noise level, high thermal losses and possibly damaging tank and transducers).
- 8.) Adjust the operating frequency again to find the maximum load current and minimum phase pint.
- 9.) Repeat all setting steps 1 through 8 above to find better operating conditions. Do not forget to remove power limiting resistor from the Remote Control Connector.
- $10.$ Additional fine tuning, to get better ultrasonic activity, may be made by adjusting all sweeping intervals while keeping the same, previously found, operating frequency. For example set Fast Sweeping to 0 and Sweeping to 7 (this is sometimes producing very good results in case of ultrasonic cleaning). Parameter settings and cavitation effectiveness may be verified by comparison of treated aluminum foil samples. Submerse strips of 3 micrometer thick and soft aluminum foil (kitchen foil) into the bath for fixed periods (e.g. 20 seconds) under various parameter settings. Compare the aluminum foil perforations, holes, and indentations. Uniform pin holes and indentations show good distribution of cavitation.
- Newly assembled cleaning tanks should be put in operation for several hours at 50%  $(11)$ power to mechanically stabilize the transducers. This will improve long-term transducer operation.
- To optimize the system operation be sure to fill the tank with water to about two thirds of its  $12.$ volume (or a little bit more) and keep this level. MMM wideband ultrasonic activity and homogenous 3-D power distribution will not be optimized if the water level is low.

#### Proper (very good) mechanical fixation of all parts of your reactor is already made before delivery and you do not need to make it again. In case of minor problems you could double check critical fastening elements (bolts).

For putting the generator in operation and making proper generator settings (learning process), please download the instructions here (very important, read carefully, go step by step, do not neglect something):

http://www.mastersonics.com/documents/mmm\_basics/mmm\_power\_supplies/msg-ow-generators/latest/

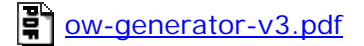

http://www.mastersonics.com/documents/mmm\_basics/mmm\_power\_supplies/msg-owgenerators/latest/ow-generator-v3.pdf

If under certain settings generator starts going into overloading state (stopping operation), reduce the power and slowly and systematically change some of setting conditions. Do not force repeatedly the generator to go often in overloading conditions, because this way you would damage the generator, converter and/or mechanical parts.

Above given instructions are generally valid for all MMM and OW generators (like your generator). Details regarding settings and optimal conditions would always be different, depending on operating conditions, geometry of oscillating objects, loading conditions etc. Here given general instructions are good to get basic knowledge and experience regarding how to operate MMM generator and how to make settings, but in client's real operating conditions, **the same, here given instructions should be applied creatively and with intellectual flexibility (meaning that, if necessary, the client should find new set of best operating conditions that are similar, but maybe not identical to here described settings)**.

## **GOOD SETTINGS IN YOUR CASE ARE:**

**Good initial generator settings of your generator found in MPI laboratory during initial testing are (see below):** 

**Frequency: Best operating (carrier) frequency is between 17.735 kHz and 18.078 kHz. In case if you would for some reason change operating frequency, never go higher than 20.5 kHz. With other frequency sweeping settings, wideband ultrasonic regime will anyway be realized (no need to change carrier frequency).** 

**ULTRASONIC POWER: Keep between 1880 and 2060 (Somewhere in the middle of the full range). This is not the real ultrasonic power control (only pulse width control on the transistors gates), but it is increasing security during modulated sweeping frequency operations.** 

**POWER: Regulate from 15% to 100% (only when liquid is inside reactor tube). During settings procedure (searching for new operating conditions) start with low power (for instance 20%). Operate the reactor at minimum power that is producing good results, linear, smooth and stable oscillations, and minimal heating on the converter parts. In loaded situation power may need to be readjusted.** 

**Fast Sweeping: Keep between 0 until 15. Set whatever gives better vibrating results.** 

**Sweeping: Keep somewhere between 110 and 160. Later experiment using other values (between 10 and 200).** 

**Tracking range: Keep between 0 and 15. Start with 15.** 

**Readjust inductive compensation (step 4, page 7 of this document). Air gap in the ferrite core of inductive compensation should be somewhere between 0.5 and 1.5 mm (whatever is maximizing generator current).** 

**Cut safety power level resistor (see instructions on the pages 4 and 5) in order to enable power co0ntrol between 0% and 100%.** 

### **See setting examples below**

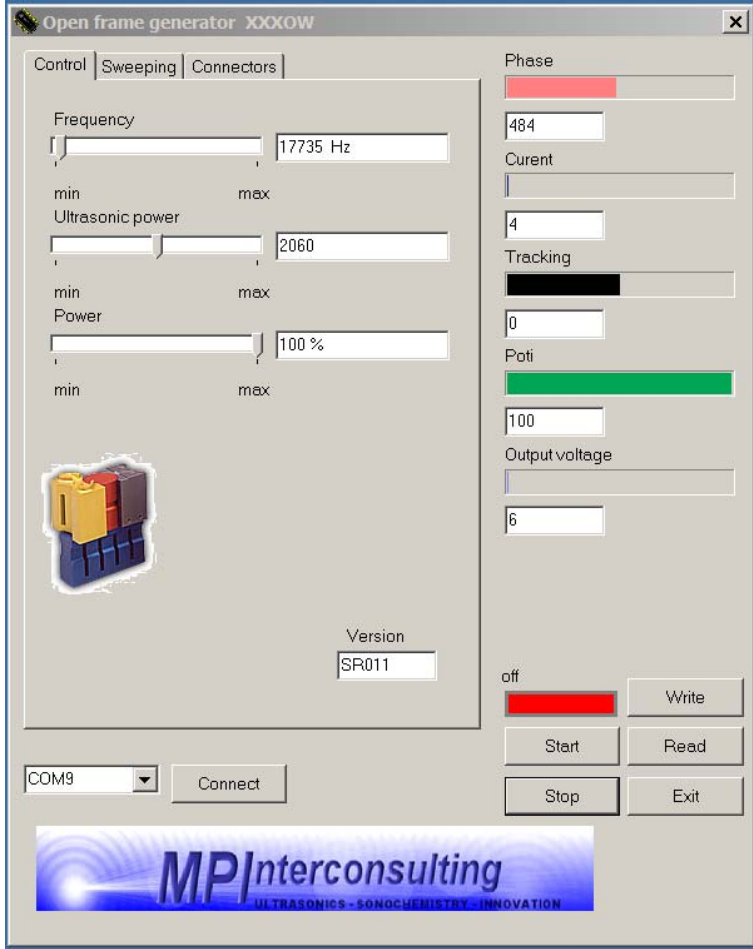

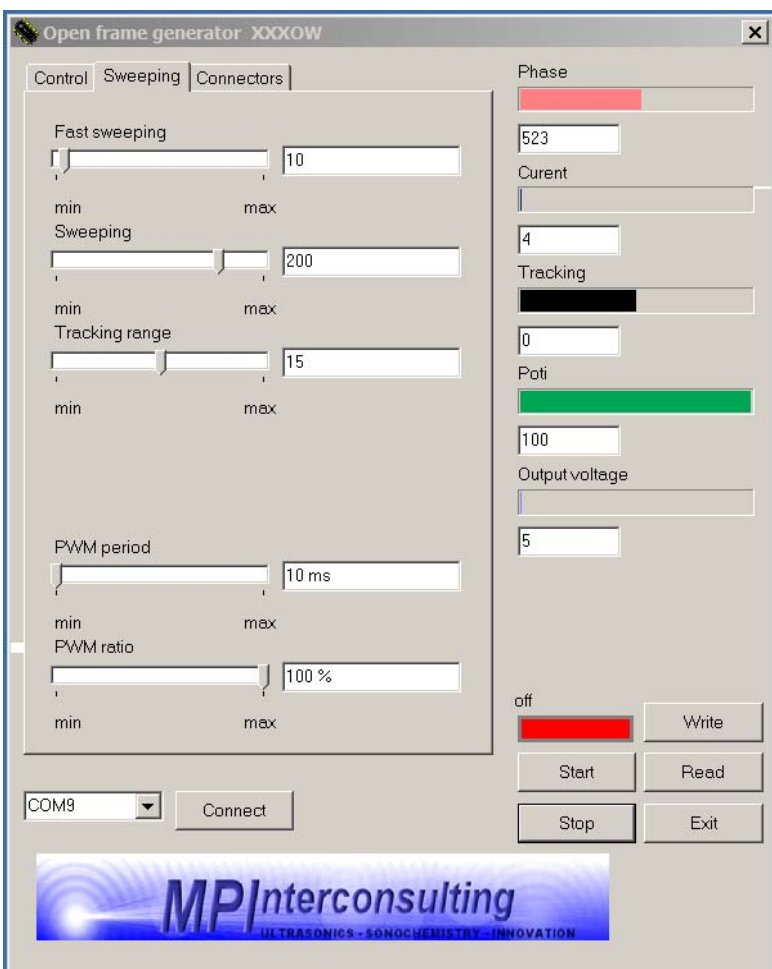